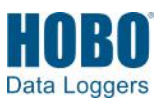

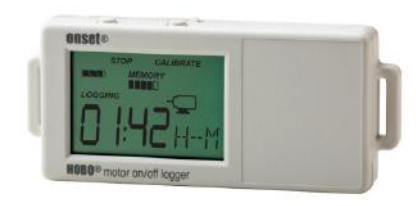

Der HOBO-Datenlogger Motor An/Aus erfasst den An-/Aus-Betriebszustand von Motoren über die Erkennung von magnetischen Wechselfeldern sich drehender Motoren mit einem internen Sensor. Ein zweiter externer Eingang kann zur Erkennung einer Vielzahl von externen Kontakt-Schließungen verwendet werden. Mit HOBOware® können Sie die Logger komfortabel für die Anlagenüberwachung in einer Vielzahl von Anwendungen konfigurieren. Dieser kompakte Datenlogger verfügt über eine eingebaute LCD-Anzeige zur Überprüfung des Betriebszustands, des Batteriestands und der Speicherauslastung. Mit der LCD-Anzeige können Sie den Motorsensor des Loggers auch schnell in der Nähe des zu überwachenden Motors kalibrieren oder die Kalibrierung mit HOBOware auf voreingestellte Empfindlichkeitsstufen einstellen. Es gibt zwei Modelle des HOBO-Datenloggers für Motor An/Aus: Der UX90-004 verfügt über 128 KB Speicher, der UX90-004M über 512 KB.

# **Technische Daten**

#### **Interner Motor-Sensor**

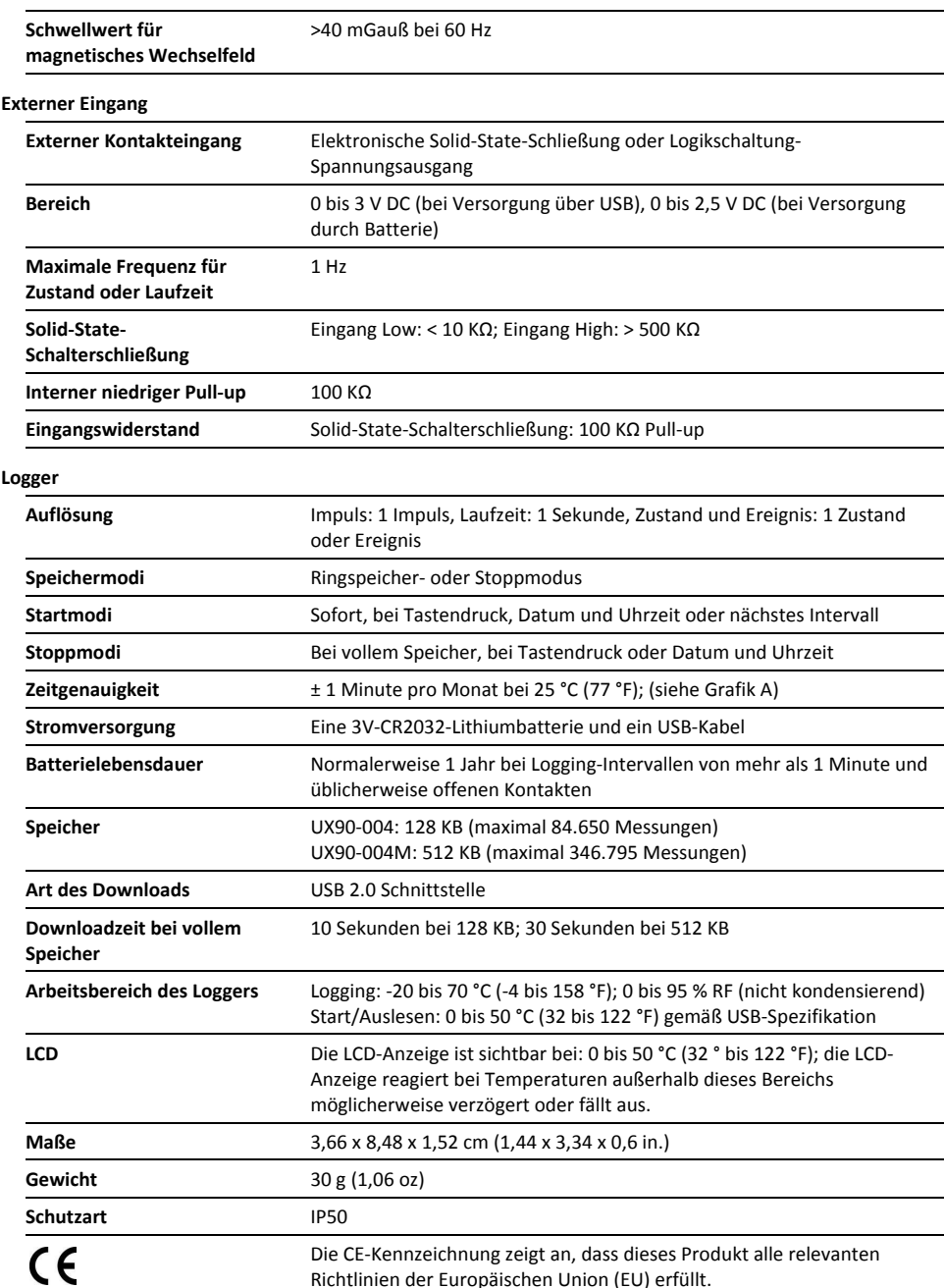

## **HOBO-Datenlogger Motor An/Aus**

#### Modelle: UX90-004 UX90-004M

### *Lieferumfang:*

- Command™-Strip
- Doppelseitiges Klebeband
- Klettband

#### *Erforderliches Zubehör:*

- HOBOware 3.3 oder höher
- USB-Kabel (mit Software im Lieferumfang enthalten)

#### *Zubehör:*

- Spannungseingangskabel (CABLE-2.5-STEREO)
- Wechselstromschalter (CSV-A8)
- U-Shuttle (U-DT-1)

Zusätzliche Sensoren und Zubehör erhältlich auf www.onsetcomp.com.

# **Technische Daten (Fortsetzung)**

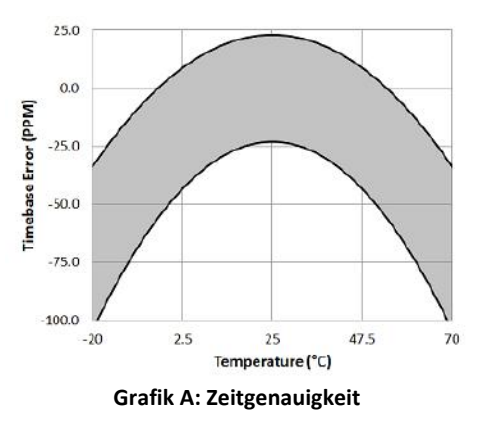

## **Komponenten und Betrieb des Loggers**

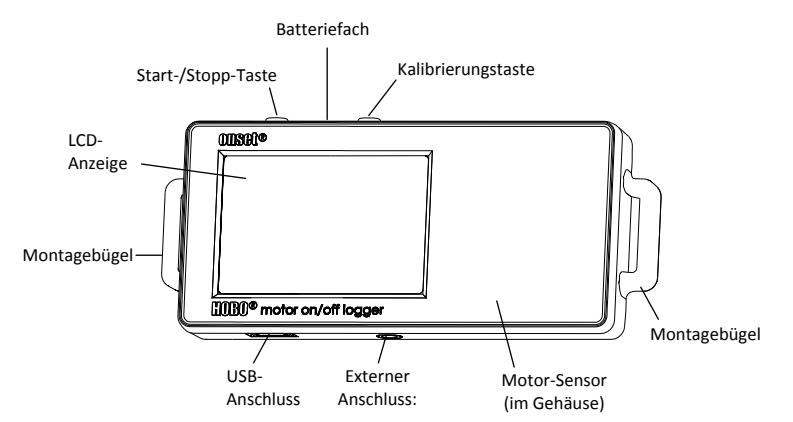

**Start-/Stopp-Taste** Halten Sie diese Taste 3 Sekunden lang gedrückt, um den Logger zu starten oder zu stoppen. Hierfür ist die Konfiguration des Loggers für Tastenstart oder- stopp in HOBOware erforderlich (siehe *Logger einrichten*). Sie können diese Taste ebenfalls 1 Sekunde gedrückt halten, um ein internes Ereignis aufzuzeichnen (siehe *Interne Logger-Ereignisse aufzeichnen*) oder um die LCD-Anzeige einzuschalten, wenn die Option zum Abschalten der LCD-Anzeige aktiviert wurde (siehe *Logger einrichten*).

**Batteriefach:** Entfernen Sie den Deckel des Batteriefachs (nicht abgebildet) auf der Oberseite des Loggers, um zur Batterie des Loggers zu gelangen (siehe *Angaben zur Batterie*).

**Kalibrierungstaste:** Drücken Sie diese Taste, um den Logger für den von Ihnen überwachten Motor zu kalibrieren. Weitere Details finden Sie unter *Kalibrierung des Motorsensors*.

**Montagebügel:** Mit den zwei Montagebügeln und dem Klettband können Sie den Logger befestigen (siehe *Montage des Loggers*).

**Motor-Sensor:** Dieser eingebaute Sensor im Logger-Gehäuse überwacht die Motor An-/Aus-Zustände.

**Externer Anschluss:** An diesem Anschluss können Sie einen unterstützten Sensor befestigen (siehe *Anschluss externer Sensoren*).

**USB-Anschluss:** Verwenden Sie diesen Anschluss, um den Logger über ein USB-Kabel an den Computer oder das HOBO U- Shuttle anzuschließen (siehe *Logger einrichten* und *Auslesen des Loggers*).

**LCD-Anzeige:** Dieser Logger ist mit einer LCD-Anzeige ausgestattet, die Einzelheiten zum aktuellen Betriebszustand anzeigt. Das in der folgenden Tabelle dargestellte Beispiel zeigt alle auf der LCD-Anzeige erleuchteten Symbole, gefolgt von Erklärungen für jedes Symbol.

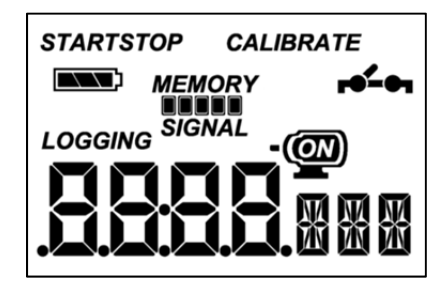

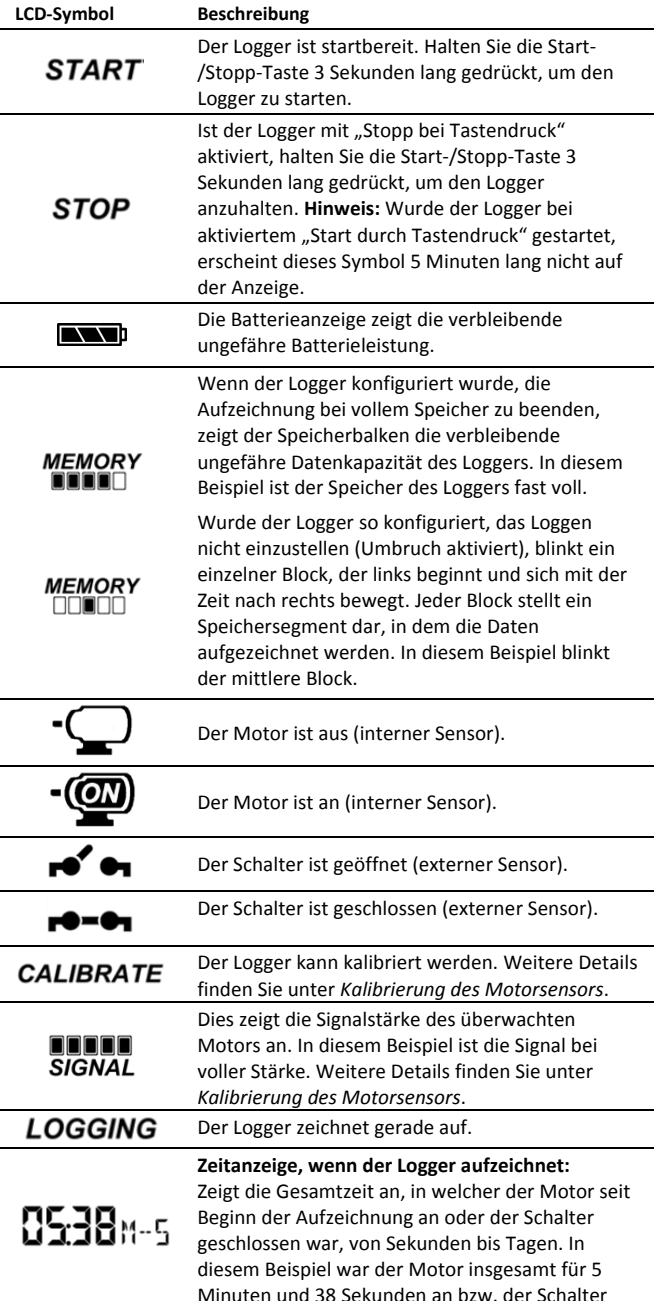

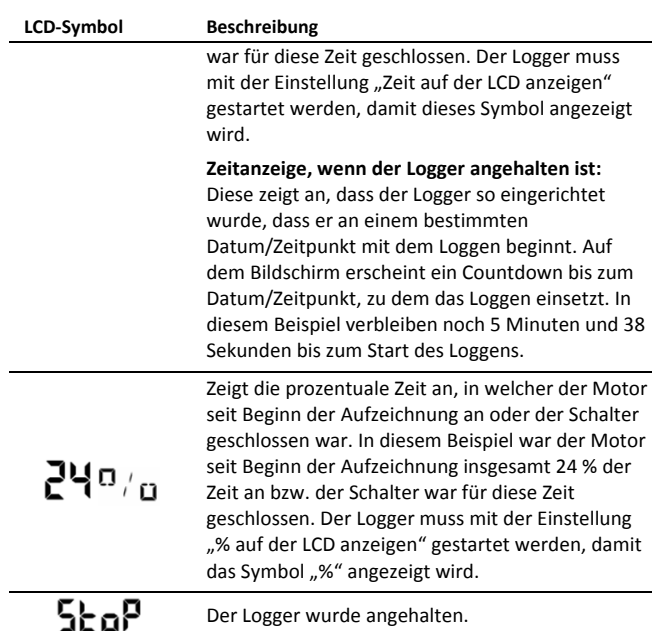

#### **Hinweise:**

- Sie können die LCD-Anzeige während des Loggens deaktivieren. Wählen Sie "LCD ausschalten", wenn Sie den Logger wie im nächsten Abschnitt beschrieben einrichten. Wenn diese Option aktiviert ist, können Sie die LCD-Anzeige durch Drücken der Start-/Stopp- oder Kalibrierungstaste für 1 Sekunde trotzdem vorübergehend ansehen. Die LCD-Anzeige bleibt dann 10 Minuten lang an.
- Wenn der Logger die Datenaufzeichnung beendet hat, bleibt die LCD-Anzeige solange an, bis die Loggerdaten an einen Computer oder an den HOBO U-Shuttle übertragen wurden (es sei denn, er wurde mit der Option "LCD ausschalten" gestartet). Sobald die Daten aus dem Logger übertragen wurden und der Logger vom Computer getrennt wurde, schaltet sich die LCD-Anzeige automatisch nach 2 Stunden aus. Die LCD-Anzeige schaltet sich wieder ein, wenn der Logger das nächste Mal an den Computer angeschlossen wird.

## **Logger einrichten**

Das Einrichten der Logger erfolgt mit HOBOware, einschließlich der Auswahl von Start- und Stopp-Funktionen, der Konfiguration der Sensoren und bei Bedarf der Eingabe von Skalierungsfaktoren. Es kann hilfreich sein, den Logger so einzurichten, dass er zu einem bestimmten Datum/Zeitpunkt startet, oder mit einem "Stopp bei Tastendruck" zu aktivieren und ihn dann an den Einsatzort zu bringen, wo Sie ihn befestigen, externe Geräte anschließen und die Verbindungen vor dem Loggen überprüfen können.

**1. Verbinden Sie den Logger und öffnen Sie das Fenster**  "Logger starten". Um den Logger an einen Computer anzuschließen, stecken Sie das kleinere Ende des USB-Kabels in den seitlichen Anschluss am Logger und das größere Ende in einen USB-Anschluss am Computer. Klicken Sie auf das Symbol "Logger starten" in der Symbolleiste der HOBOware oder wählen Sie "Starten" im Menü "Gerät".

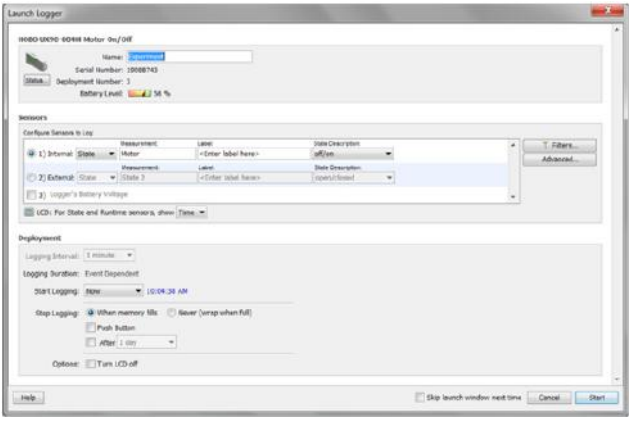

**Wichtig:** Der Betrieb außerhalb des Temperaturbereichs von 0 °C (32 °F) bis 50 °C (122 °F) wird von den USB 2.0 Spezifikationen nicht garantiert.

- **2. Sensor einrichten.** Wählen Sie zwischen internem oder externem Sensor, geben Sie einen Namen ein und wählen Sie die Zustandsbeschreibung nach Bedarf. Geben Sie wenn gewünscht eine Sensorbezeichnung ein. Der Sensor kann konfiguriert werden, um Folgendes aufzuzeichnen:
	- **Zustand** Hierbei wird die Dauer eines Ereignisses aufgezeichnet, indem das Datum und die Zeit gespeichert werden, wenn sich der Zustand oder Schalter ändert (logischer Zustand "high" nach "low" oder "low" nach "high"). Der Logger prüft jede Sekunde, ob eine Zustandsänderung stattgefunden hat, zeichnet aber nur dann einen Wert mit Zeitstempel auf, wenn die Zustandsänderung auftritt. Der Zeitraum von einem Zustandswechsel zum nächsten ist die Ereignisdauer.
	- **Laufzeit.** Der Logger überprüft einmal pro Sekunde den Zustand der Leitung. Am Ende eines jeden Logging-Intervalls zeichnet der Logger auf, wie viele Sekunden die Leitung in einem logischen Low-Zustand war.
- **3. Konfigurieren Sie die optionalen Filter nach Bedarf.** Klicken Sie auf die Schaltfläche "Filter", um zusätzliche gefilterte Datenreihen auf Basis der Sensorkonfiguration zu erzeugen. Alle gefilterten Reihen sind automatisch nach Auslesen des Loggers verfügbar.
- 4. Wählen Sie mithilfe der "Erweiterten Einstellungen" eine **Kalibrierungsmethode aus.** Bei der Standardmethode wird der Logger mit der Kalibrierungstaste, die sich auf dem Logger befindet, nach dem Start kalibriert. Wenn Sie die Empfindlichkeit der Kalibrierung angeben möchten, klicken Sie auf die Schaltfläche "Erweitert" und geben dann entweder ein Maximum oder ein Minimum an. Weitere Details finden Sie unter *Kalibrierung des Motorsensors*.
- **5. Stellen Sie die auf der LCD-Anzeige angegebenen Einheiten ein.** Wählen Sie entweder Zeit oder %. Bei externen Sensoren können Sie entweder die Standardeinheiten verwenden oder Ihre eigenen Einheiten bis zu drei Zeichen eingeben.
- **6. Wenn der Logger auf die Aufzeichnung der Laufzeit konfiguriert ist, wählen Sie ein Logging-Intervall von 1 Sekunde bis maximal 18 Stunden, 12 Minuten und 15 Sekunden.**

#### **7. Wählen Sie den Start der Aufzeichnung:**

- **Jetzt.** Das Logging beginnt sofort.
- **Intervall.** Das Logging beginnt beim nächsten geraden Intervall (nur bei Laufzeit-Logging verfügbar).
- **Datum/Uhrzeit.** Das Logging beginnt an dem von Ihnen angegebenen Datum und der angegebenen Uhrzeit.
- **Tastendruck.** Das Logging beginnt, sobald Sie die Start- /Stopp-Taste 3 Sekunden lang drücken.
- **8. Wählen Sie den Stopp der Aufzeichnung:** 
	- **Bei vollem Speicher.** Das Logging ist beendet, sobald der Loggerspeicher voll ist.
	- **Nie (Ringspeicher).** Der Logger setzt die Datenaufzeichnung auf unbestimmte Zeit fort, wobei die neuesten die ältesten Daten überschreiben.
	- **Tastendruck.** Das Logging endet, sobald Sie die Start- /Stopp-Taste 3 Sekunden lang drücken. Beachten Sie: Wenn Sie "Tastendruck" auch für den Start der Aufzeichnung gewählt haben, können Sie die Aufzeichnung erst 5 Minuten nach dem Start wieder anhalten.
	- **Festgelegte Stoppzeit** Das Logging endet an dem von Ihnen angegebenen Datum und der angegebenen Uhrzeit.
- **9. Wählen Sie, ob die LCD-Anzeige an- oder ausgeschaltet bleiben soll.** Standardmäßig bleibt die LCD-Anzeige beim Loggen immer an. Wenn Sie die Checkbox "LCD ausschalten" aktivieren, werden während des Loggens keine aktuellen Messwerte, Betriebszustände oder andere Informationen angezeigt. Wenn Sie diese Option wählen, können Sie die LCD-Anzeige dennoch vorübergehend anschalten, indem Sie die Start-/Stopp-Taste 1 Sekunde lang drücken.
- 10. Klicken Sie auf das Symbol "Logger starten", um den **Logger zu starten.** Trennen Sie den Logger vom Computer und montieren Sie ihn vor Ort mit dem Montage-Kit (siehe *Logger montieren*). Nach dem Start des Loggens können Sie den Logger jederzeit auslesen (weitere Details finden Sie unter *Logger auslesen*).

## **Daten zur Logging-Dauer festlegen**

Die Speicherkapazität des Loggers und die Logging-Dauer hängen vom Intervall zwischen Zustandsänderungen und Ereignissen ab. Je länger das Intervall zwischen Zustandsänderungen, desto mehr Speicherplatz ist zum Speichern eines Datenpunktes erforderlich. Die folgende Tabelle zeigt, wie die Speicherkapazität durch die Zeitspanne zwischen Ereignissen beeinflusst wird:

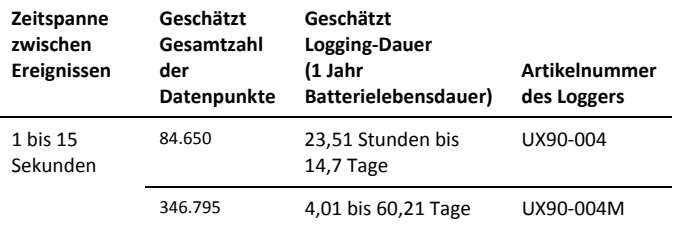

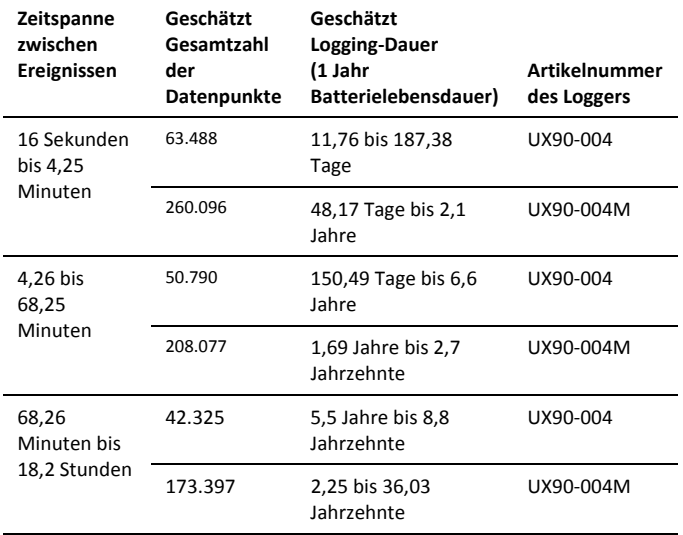

#### **Hinweise:**

- Im Normalfall beträgt die Lebensdauer der Batterie 1 Jahr, wenn die Zustands- oder Ereignisänderungen bei einem Intervall von 1 Minute oder mehr liegen.
- Der Logger kann Daten über die Batteriespannung in einem zusätzlichen Kanal aufzeichnen. Dies ist standardmäßig deaktiviert. Die Aufzeichnung der Batteriespannung reduziert die Speicherkapazität und wird in der Regel nur zur Fehlersuche verwendet.

## **Anschließen von externen Sensoren**

Verwenden Sie die externe 2,5-Eingangsbuchse (CABLE-2.5- STEREO), um einen unterstützten Sensor zu verbinden, der mechanische Kontakt-Schließungen misst.

## **Kalibrierung des Motor-Sensors:**

Jedes Mal, wenn Sie den Logger starten, sollten Sie ihn auf das von Ihnen überwachte magnetische Wechselfeld kalibrieren. Dadurch wird gewährleistet, dass der Logger den Wechsel zwischen den AN- bzw. AUS-Zuständen des Motors genau erkennt. Es gibt zwei Kalibrierungsmethoden: automatische Kalibrierung (Kalibrierung per Tastendruck) oder die voreingestellte Kalibrierung über HOBOware.

Bei der automatischen Kalibrierung werden AN-/AUS-Schwellenwerte kalibriert, damit der Logger auch bei Einsatz in unbekannten Umgebungsbedingungen zuverlässige Messwerte liefert. Bei der automatischen Kalibrierung wird das magnetische Wechselfeld über einen eingebauten Analog-Digital-Umsetzer gemessen; mit dem Ergebnis wird dann ein Kalibrierungsschwellenwert erzeugt. **Hinweis:** Die automatische Kalibrierung (Kalibrierungstaste) muss am Einsatzort des Loggers durchgeführt werden.

Wenn die Motorstufen im Vorfeld bekannt sind und der Einsatz schnell durchgeführt werden muss, werden voreingestellte Werte verwendet.

Darüber hinaus verfügt der Logger über eine eingebauten Hysteresestufe von ± 6,25 %, damit der Sensor nicht ständig zwischen AN und AUS umschaltet, wenn der Wert des magnetischen Wechselfelds in der Nähe der Kalibrierungsschwelle liegt. Die folgende Grafik zeigt, wie der Logger die Hysterese handhabt. Der Logger interpretiert das Signal oder den Motor als AN, bis er unter die Untergrenze der Kalibrierungsschwelle fällt. Nachdem er sich abgeschaltet hat, schaltet das Signal erst dann wieder auf AN, wenn es die obere Grenze der Kalibrierungsstufe überschritten hat.

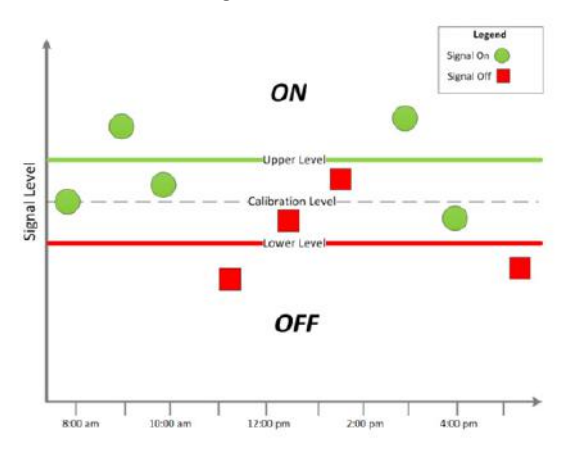

Bei automatischer Kalibrierung am Logger (Kalibrierungstaste):

- 1. Positionieren Sie den Logger in der Nähe des zu überwachenden Motors. Schalten Sie den Motor an.
- 2. Drücken Sie die Kalibrierungstaste 1 Sekunde lang. Die LCD-Anzeige zeigt die Signalstärke des überwachten Motors an. Die Signalstärke sollte mindestens 3 bar betragen. Richten Sie den Logger wie nötig aus, um die Signalstärke zu maximieren.
- 3. Drücken Sie die Kalibrierungstaste 3 Sekunden lang, während auf der LCD-Anzeige "HOLD" (HALTEN) erscheint. Der Logger zählt zur automatischen Kalibrierung herunter und zeigt nach der Kalibrierung entweder die Meldung "PASS" (BESTANDEN) oder "FAIL" (FEHLGESCHLAGEN) an.
- 4. Wenn die automatische Kalibrierung fehlschlägt, positionieren Sie den Logger näher am Motor, und führen Sie diese Schritte erneut durch.

Wenn Sie den Motor nicht beeinflussen können, stellen sie Kalibrierungsstufe in HOBOware ein. Dafür:

- 1. Klicken Sie im Fenster "Logger starten" auf die Schaltfläche "Erweitert".
- 2. Je schwächer das magnetische Wechselfeld ist, desto höher muss die Empfindlichkeit sein, um Änderungen zwischen ANund AUS-Zuständen zu erfassen. Deshalb:
	- Befindet sich der Logger in einem schwachen Magnetfeld, wählen Sie "auf maximale Empfindlichkeit einstellen", bei welcher der Schwellenwert etwa 40 mGauß beträgt.
	- Befindet sich der Logger in einem starken Magnetfeld, wählen Sie "auf minimale Empfindlichkeit einstellen", bei welcher der Schwellenwert etwa 100 mGauß beträgt. Bei Motoren mit niedrigen und hohen Einstellungen wählen Sie die niedrige Einstellung für die Kalibrierung.

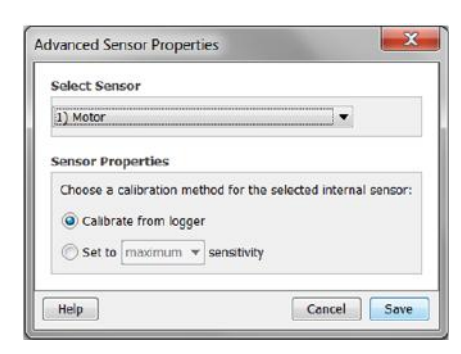

3. Klicken Sie auf "Speichern". Beachten Sie, dass diese Auswahl erst beim Starten des Loggers wirksam wird.

# **Auslesen des Loggers**

Es gibt zwei Möglichkeiten, den Logger auszulesen: Sie können ihn über ein USB-Kabel mit dem Computer verbinden und mit HOBOware auslesen oder mit einem HOBO U-Shuttle (U-DT-1, Firmware-Version 1.15m030 oder höher) verbinden und dann die Datendateien vom

 U-Shuttle zu HOBOware übertragen. Einzelheiten dazu finden Sie in der HOBOware-Hilfe.

## **Interne Logger-Ereignisse aufzeichnen**

Der Logger zeichnet die folgenden internen Ereignisse auf (im Unterschied zu Zustands-/Ereignisänderungen), um Loggerbetrieb und Betriebszustand nachverfolgen zu können.

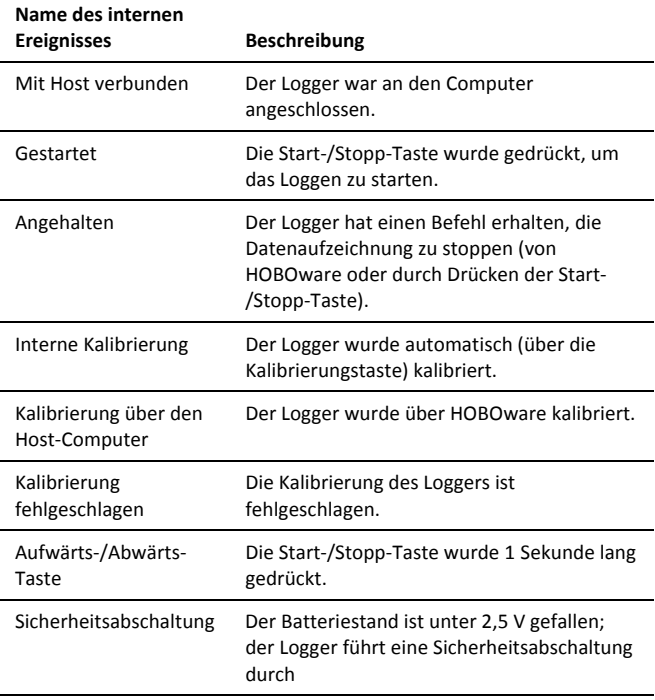

## **Befestigung des Loggers**

Es gibt verschiedene Wege, den Logger mithilfe der mitgelieferten Materialien zu montieren:

• Mit den vier eingebauten Magneten auf der Rückseite des Loggers, um ihn an einer magnetischen Fläche zu montieren.

- Befestigen Sie den Command-Strip an der Rückseite des Loggers, wenn Sie ihn an einer Wand oder anderen ebenen Fläche montieren wollen.
- Verwenden Sie das doppelseitige Klebeband, um den Logger an einer Oberfläche zu befestigen.
- Stecken Sie das Klettband durch die Montagebügel auf beiden Seiten des Loggers, um ihn an einer gekrümmten Oberfläche, wie z. B. einem Rohr oder Schlauch zu befestigen.

## **Einsatzvorgaben**

Achten Sie darauf, den Logger so nah wie möglich am überwachten Motor zu befestigen. Minimieren Sie alle unerwünschten Vibrationen, wenn der überwachte Motor ausgeschaltet ist.

## **Den Logger schützen**

Der Logger ist für den Innenbereich ausgelegt und kann dauerhaft durch Korrosion beschädigt werden, wenn er nass wird. Schützen Sie ihn vor Kondensation. Erscheint die Nachricht "FAIL CLK" (UHRAUSFALL) auf dem LCD-Bildschirm, ist möglicherweise die interne Loggeruhr aufgrund von Kondensation ausgefallen. Entfernen Sie umgehend die Batterie und trocknen Sie die Leiterplatte.

#### **Hinweis: Statische Elektrizität kann zum Anhalten des Loggers**

**führen.** Der Logger ist bis 8 KV getestet; vermeiden Sie dennoch elektrostatische Entladung, indem Sie sich erden, um den Logger zu schützen. Weitere Informationen hierzu finden Sie im FAQ-Bereich auf onsetcomp.com unter "static discharge" (statische Entladung).

## **Angaben zur Batterie**

Der Logger ist mit einer 3V-CR2032-Batterie (HRB-TEMP) ausgestattet. Die erwartete Batterielebensdauer variiert abhängig von der Umgebungstemperatur am Einsatzort des Loggers, vom Logging-Intervall, der Rate der Zustandsänderungen und/oder Ereignisse, der Häufigkeit der Datenübertragung an den Rechner und der Batterieleistung. Eine neue Batterie hält im Normalfall 1 Jahr bei Logging-Intervallen von mehr als 1 Minute und wenn die Eingangssignale offen oder im High-Pegel-Zustand sind. Der Einsatz unter extrem kalten oder heißen Temperaturen mit Logging-Intervallen unter 1 Minute oder permanent geschlossenen Kontakten kann die Batterielaufzeit verkürzen. Diese Schätzwerte können nicht garantiert werden, da sie von unbekannten Größen, wie dem anfänglichen Batteriezustand und der Einsatzumgebung, abhängen.

Der Logger kann auch über das USB-Kabel mit Strom versorgt werden, wenn die verbleibende Batteriespannung zu niedrig ist, um das Loggen fortzuführen. Verbinden Sie den Logger mit dem Computer, klicken Sie in der Symbolleiste auf die Schaltfläche "Gerät auslesen" und speichern Sie nach Aufforderung die Daten ab. Ersetzen Sie die Batterie vor dem erneuten Start des Loggers.

Austausch der Batterie:

1. Halten Sie den Logger mit dem LCD-Bildschirm nach oben und ziehen Sie das Batteriefach aus dem Loggergehäuse heraus.

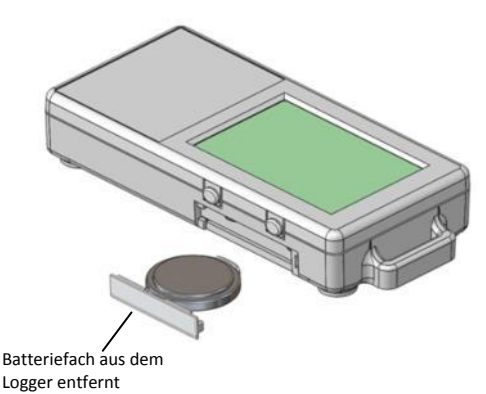

- 2. Nehmen Sie die alte Batterie aus dem Fach.
- 3. Legen Sie die neue Batterie mit dem Pluspol nach unten in das Fach.

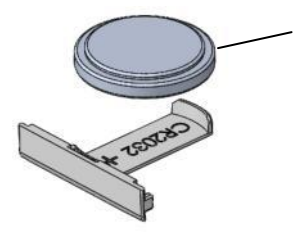

In das Fach eingelegte CR2032-Batterie mit Pluspol nach unten.

4. Setzen Sie das Fach mit weiterhin nach oben zeigendem LCD-Bildschirm zurück in den Logger ein. Nach ordnungsgemäßem Einlegen der Batterie zeigt der LCD-Bildschirm kurz "HOBO" an.

**WARNUNG:** Die Lithiumbatterie darf nicht aufgeschnitten, verbrannt, über 85 °C (185 °F) erhitzt oder wieder aufgeladen werden. Die Batterie kann explodieren, wenn der Logger extremer Hitze oder Bedingungen ausgesetzt wird, die das Batteriegehäuse beschädigen oder zerstören können. Entsorgen Sie den Logger oder die Batterie niemals im Feuer. Der Inhalt der Batterie darf nicht mit Wasser in Berührung kommen. Entsorgen Sie die Batterie gemäß den örtlichen Vorschriften für Lithiumbatterien.

HOBOware bietet die Möglichkeit, die aktuelle Batteriespannung bei jedem Logging-Intervall aufzuzeichnen. Diese Option ist standardmäßig deaktiviert. Die Batterielebensdauer bei jedem Logging-Intervall aufzuzeichnen beansprucht Speicherplatz und reduziert deshalb die Logging-Dauer. Es wird empfohlen, die Batteriespannung nur zu Diagnosezwecken aufzuzeichnen.

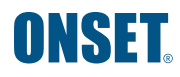

+1-800-LOGGERS (564-4377) • 508-759-9500 www.onsetcomp.com • loggerhelp@onsetcomp.com

© 2013–2016 Onset Computer Corporation. Alle Rechte vorbehalten. Onset, HOBO und HOBOware sind Marken oder eingetragene Marken der Onset Computer Corporation. Alle anderen Markenzeichen sind Eigentum der jeweiligen Unternehmen.

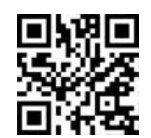

# METRICS

Metrics GmbH • Elberfelder Str. 19-21 • 58095 Hagen Telefon: 02331 3483086 • Telefax: 02331 3483088 E-Mail: info@metrics24.de • [www.metrics24.de](https://www.metrics24.de)